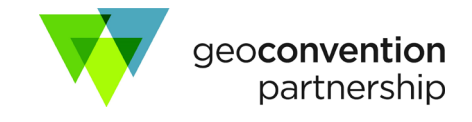

## **Presentation Recording Outline and Tools**

NOTE: Detailed tutorials are provided on th[e Presenter Information Center](https://geoconvention.com/presenter-information/) and linked below.

## Accepted Video Formats: MP4, MOV

**IMPORTANT:** Do not record your screen with a higher resolution than 1920 x 1080. If your computer's resolution is higher than that, please change this to a maximum of 1920 x 1080. Here is how to change computer resolution **[in](https://support.microsoft.com/en-us/help/4026956/windows-10-change-screen-resolution)  [Windows](https://support.microsoft.com/en-us/help/4026956/windows-10-change-screen-resolution) 10** or **[on Mac](https://support.apple.com/guide/mac-help/change-your-displays-resolution-mchl86d72b76/mac)**. Please ensure your file size is no more than 500MB

## **We recommend:**

- **Mac**
	- $\circ$  [QuickTime Player](https://support.apple.com/en-us/HT208721) use the screen recording feature and upload the recording as a Quicktime (.mov) file
	- $\circ$  [Keynote](https://support.apple.com/guide/keynote/record-audio-tan8a5df9cc5/mac#apde4b07d6789494) use the screen recording feature built into the program and upload the recording as a QuickTime (.mov) file
- **Windows**
	- $\circ$  Flashback Express very easy to use, free forever; upload the Flashback (.MP4) file
- **Windows and Mac**
	- o [PowerPoint 2016 or newer](https://support.microsoft.com/en-us/office/record-a-slide-show-with-narration-and-slide-timings-0b9502c6-5f6c-40ae-b1e7-e47d8741161c) allows for audio and webcam recording with slides (set resolution to 1920 x 1080, save as MP4)
	- $\circ$  [Zoom](https://zoom.us/) (free for this application) record with webcam or without and upload the MP4 recording
	- $\circ$  [OBS Studio](https://obsproject.com/) (free) many advanced features are available with this software

The screen recorders suggested above will do an excellent job of recording your slide presentation. If you would like to record your webcam along with your recording we suggest doing so using the Zoom Meeting Application and following the instructions provided via the instructions available at the thi[s YouTube Link.](https://youtu.be/CR199W7HdC0)

When recording with QuickTime or Flashback Express or if you are not using your webcam for the recordings, we instead suggest that you simply include a good photo or video of yourself as part of the first and last slides in your presentation. Your physical presence will be missed at the meeting, but if the audience can see your face at the beginning and at the end of your talk, and if the audio quality of the recording is good, it will be as close to in-person as possible!

## **Recording Instructions (click to follow links):**

- FlashBack Express [\(document\)](https://geoconvention.com/wp-content/uploads/documentation/2020/flashback-recording-outline.pdf)
- QuickTime and Keynote [\(document\)](https://geoconvention.com/wp-content/uploads/documentation/2020/quick-time-recording-outline.pdf)
- OBS Studio [\(YouTube Series](https://www.youtube.com/c/DrChrisGeoscience/featured) via committee member Chris Harrison)
- Zoom (public [YouTube Tutorial\)](https://youtu.be/CR199W7HdC0)

Please complete the Recording and upload your file to the **Abstract Manager:** 

- Login and click the gear next to your paper title
- Select "Edit Abstract/Presentation Upload"
- Near the bottom, under "Presentation Recording Upload" select "Upload File" then navigate to your file

If you encounter any problems or need any assistance, please [contact the technical committee.](mailto:abstracts@geoconvention.com?subject=Recording%20Technical%20Support)

If you have questions about the Virtual Meeting, please [contact GeoConvention Management.](mailto:info@geoConvention.com?subject=Virtual%20Platform%20Support)